## Mitec WinLog, Monitor & WinSat **Technical specification**

## **System requirements**

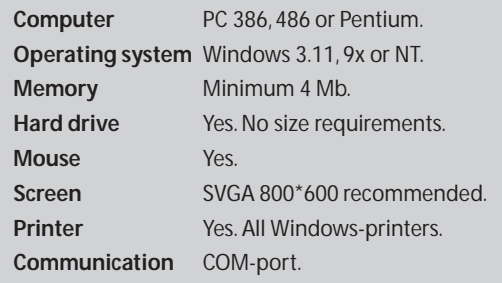

## **Generic specification**

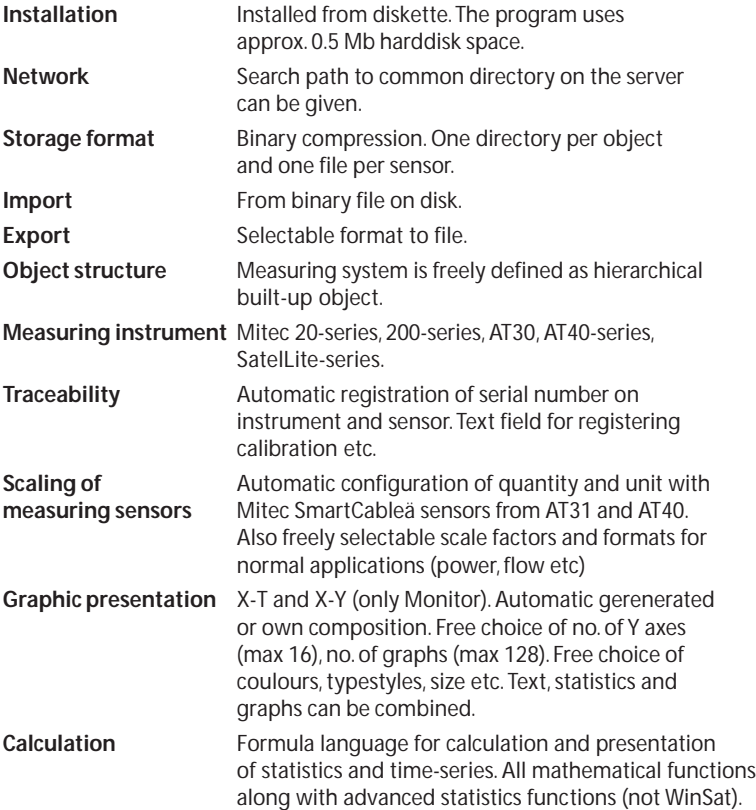

#### **Program family**

*Mitec WinLog* is the base program for universal use, suitable for most applications.

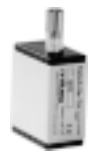

*Monitor* is the most advanced program with functions such as automatic modem communication. *WinSat* is designed for simple measurements using compact loggers in the SatelLite family.

#### **Base functions**

The program has inbuilt functions for communication, database management and graphic analysis (simplified in WinSat).

No external software is required. The program is designed for Mitec's data loggers.

#### **Installation**

The program is installed from CD on the computer's hard disk using "Start" / "Run". The program code takes approx. 0.5Mb space on the harddisk. The program is not copy-protected and can be used on one computer at a time.

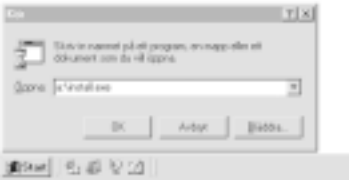

#### **Capacity**

The program is optimised for minimal capacity requirement in the computer and the quantity of information that can be managed is limited primarily by the size of the harddisk. Example of max. limits (Monitor) No. of measuring objects: 2047 No. of groups / object: 341 No. of loggers / object: 1636 No. of measuring series / sensor: 511 No. of measuring values / series: 266 billion No. of measuring values / sensor: 2000 billion

#### **User-friendliness**

The program is developed by Mitec based on the needs and requests of our users. Simple menus guide the user. Help text is inbuilt. Information about measuring sensors scaling, magnitude and unit are collected automatically from Mitec's measuring instruments. Presentations are therefore scaled and labelled automatically without complicated calculations.

#### **Communication**

All types of data logger from Mitec can be used, directly via the COM-port, modem, GSM or radio. Data transfer is initiated manually or automatically. Measuring data can be presented

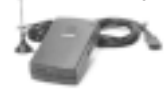

on-line. All events are registered in a communication log.

#### **Measuring instrument**

The equipment used is described under the MEASURING SYSTEM menu. The measuring system is described hierarchically using *Object, Group, Instrument* and *Sensor*. (WinLog and WinSat have a simplified structure.)

Each object and group are given individual names. Different instruments can be combined freely in the same object.

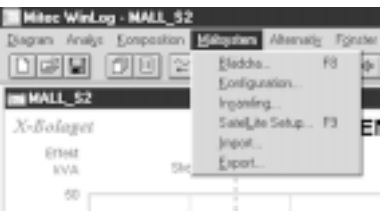

#### **Database**

Each measuring object is assigned its own library on the hard disk and each measuring sensor has its own file. Measuring data is saved packed with 2 bytes per value. Data can be edited (protected with password) and exported to other programs.

#### **Menus**

The program is managed from several logical menus.

MEASURING SYSTEM is used to define which instrument and sensors should be used. Here is described the communication, sensor name, scale factors etc. This menu can be passwordprotected.

GRAPH is a file menu for completed graphs and graph formats. A graph can be used for several different measuring objects due to the unique matrix structure.

OPTIONS is used to make general settingsuch as background colour, time format etc.

ANALYSIS contains graphic analysis toolbox. COMPOSITION is used to create and change graph presentations and graph formats.

#### **Analysis and presentation**

The program contains powerful functions for analysis and presentation. Measuring data is presented in X-Y and X-T graphs in a Windows window. Line graphs or bar charts can be selected. An unlimited number of diagrams can be composed, using standard formats if required.

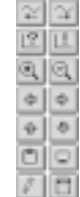

A number of easy to access analysis tools are available. Graphs can be zoomed, scrolled and sections can be framed and enlarged. Axes can be stretched. Cursor position show the current measuring value. Scaling is done freely using the mouse or keyboard.

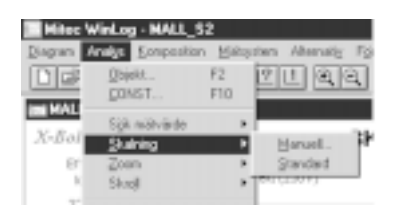

#### **Graph formats**

Presentations are made using graphs which can be created as general formats. These can be used for all measuring objects with similar measuring structure. The object to be presented is selected using a button from a list of all measuring objects.

Labels and other general information can be fixed or variables that are taken from a selected object. Object name, adresses and information can therefore be defined as variables during graph composition. The graph can easily be created by the user using the inbuilt drawing toolbox or generated by the program.

#### **Formula language**

An extremely powerful formula language for calculations is inbuilt (not WinSat). Calculations can be made between defined constants and variables (measuring values in time series). Formula language is easy to use. Modifiers include:

MIN, MAX, AVG, INT, RMS. Operators are the 4 mathematical symbols as well as EXP. Functions are trigonometric functions, logarithms, exponents. Selectors select a time series from the measuring data and can be freely defined, for example DAY, NIGHT, SUMMER, WORKTIME. Text and formulas can be freely combined. The sort can for example be automatically collected from the measuring sensor and the prefix (milli, kilo, mega, etc) managed automatically.

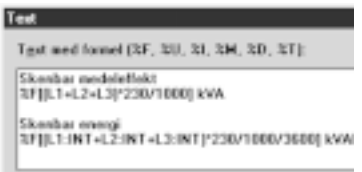

## **Traceability and quality assurance**

Information about the origin of the data is also saved along with the measuring data, eg the serial number of the measuring sensor and the manufacturing code. Also information about the correction factor and manually entered data from different calibrations is saved.

*NOTE. Mitec's measuring instruments manage each sensor as an electronically-stamped individual. Each sensor change is registered automatically and documented in the history. Information can be read using a function in the program. Full traceability can therefore be assured.*

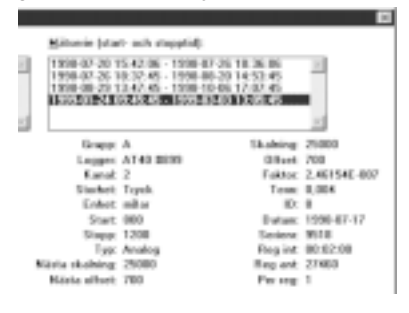

# Technical data

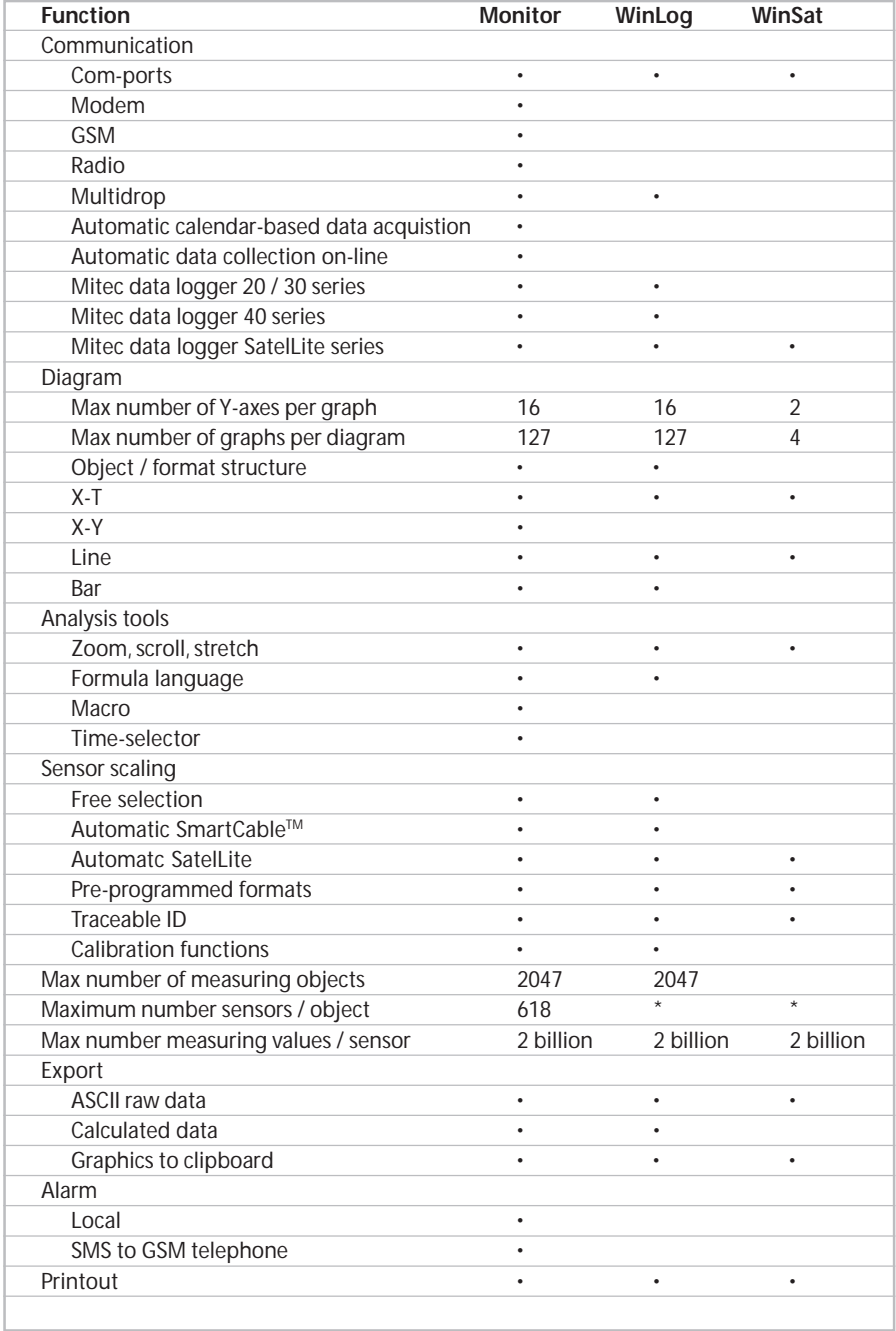

\* Depends on the number of sensors the data logger uses